## *Flurstückssuche mit LANIS RLP*

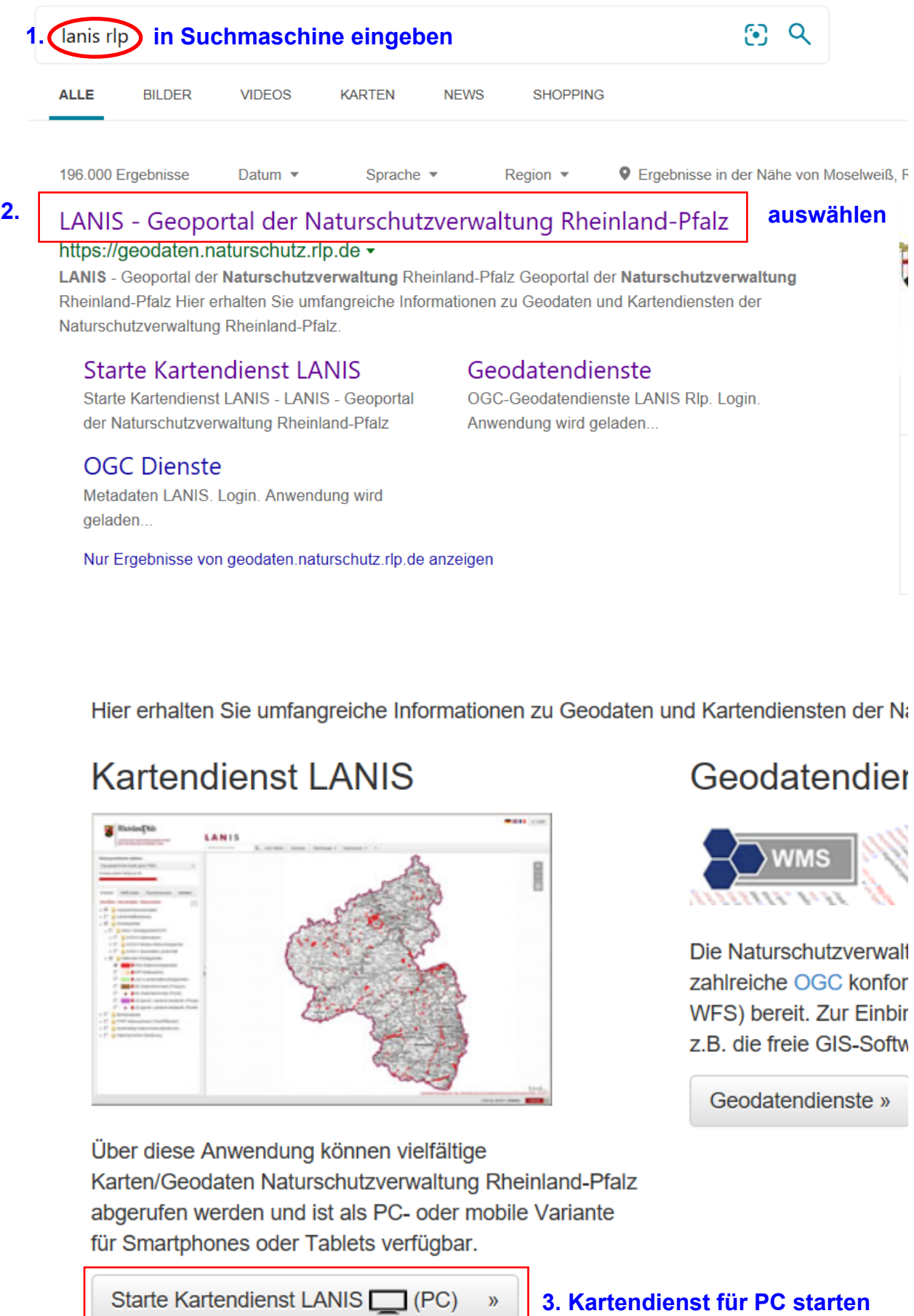

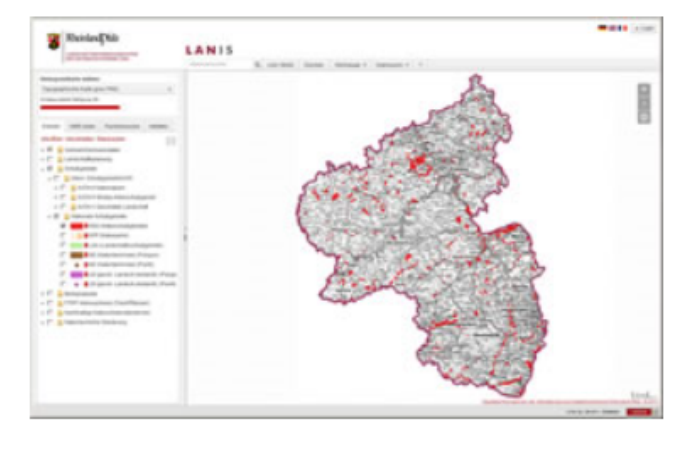

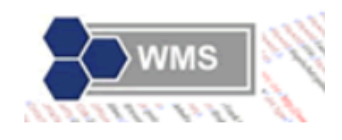

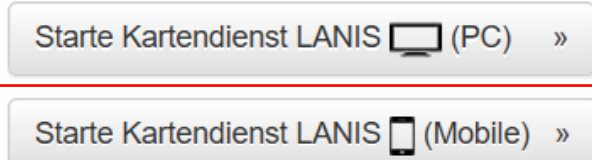

## *Flurstückssuche mit LANIS RLP*

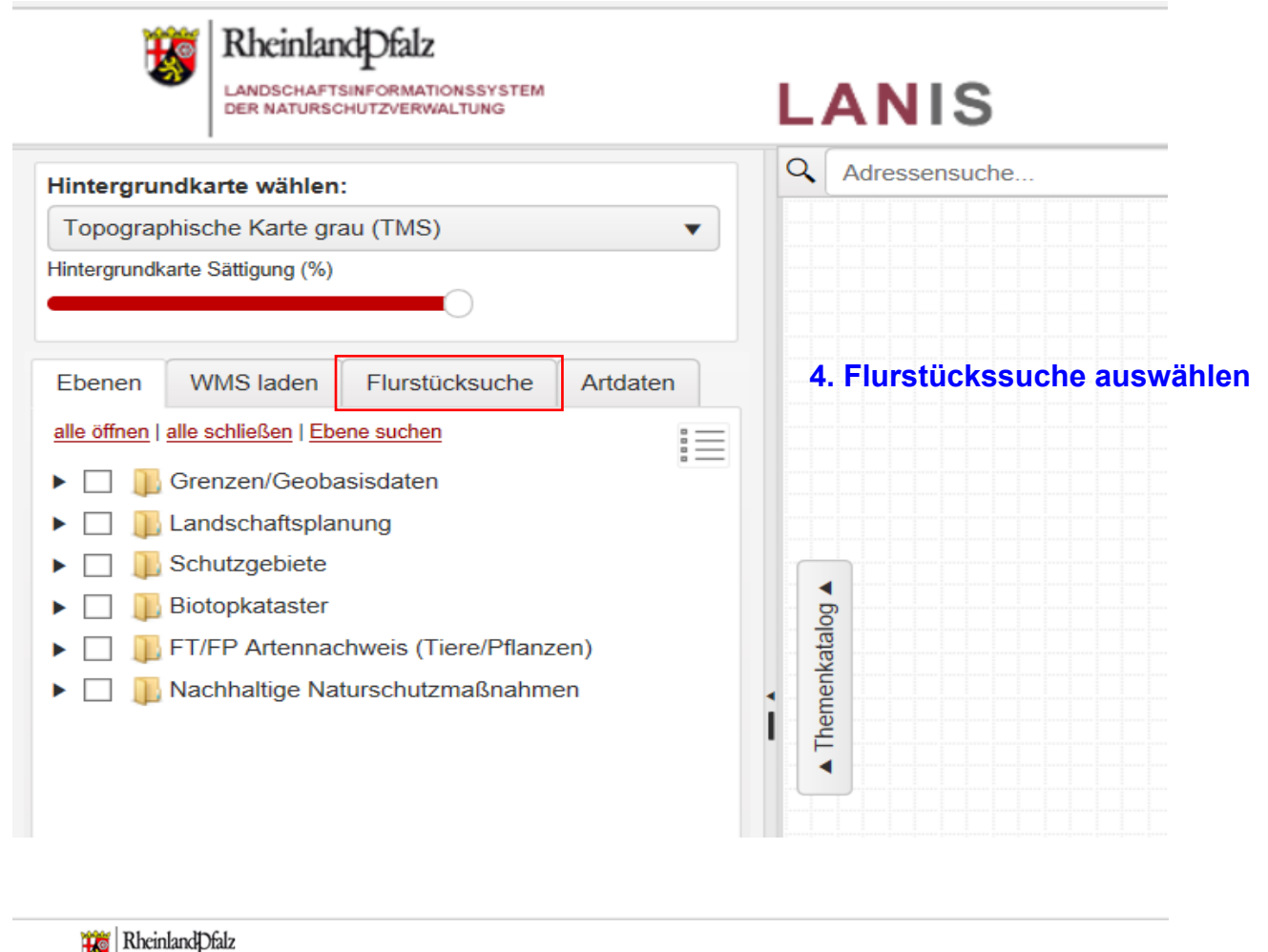

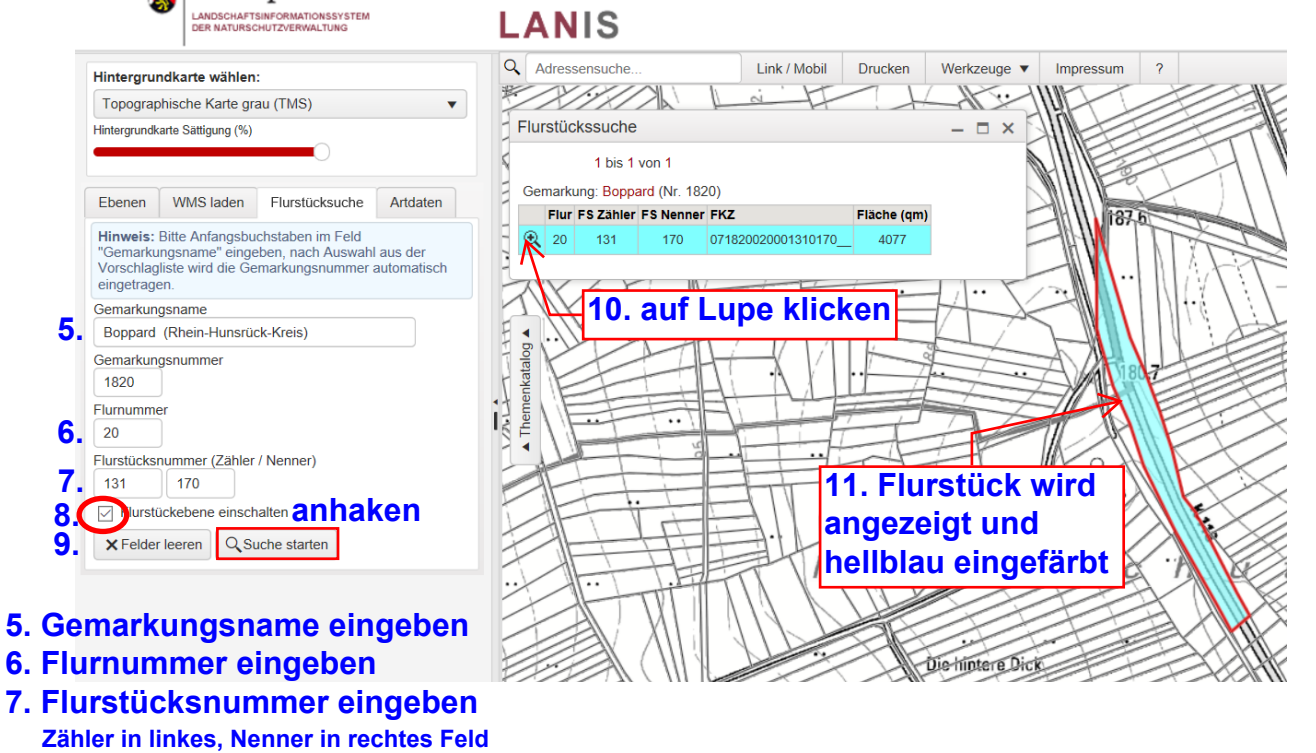

**7. Flurstücksnummer eingeben**

**6.** 20

**Bei der Suchanfrage für mehrere Flurstücke: Bei 9. "Felder leeren" auswählen und Nr. 5 bis 10. wiederholen.**